# **Templates**

Templates are a useful feature of Microsoft Word that helps dictate the look and format of a document. If you are wanting to create a specific type of document, you can either use a pre-made template, and customise it to your needs, or create your own template that can then be used repeatedly.

# Using a Pre-Made Template

Microsoft has a template library that you are able to browse through, and then select a template. **Click** on **File**

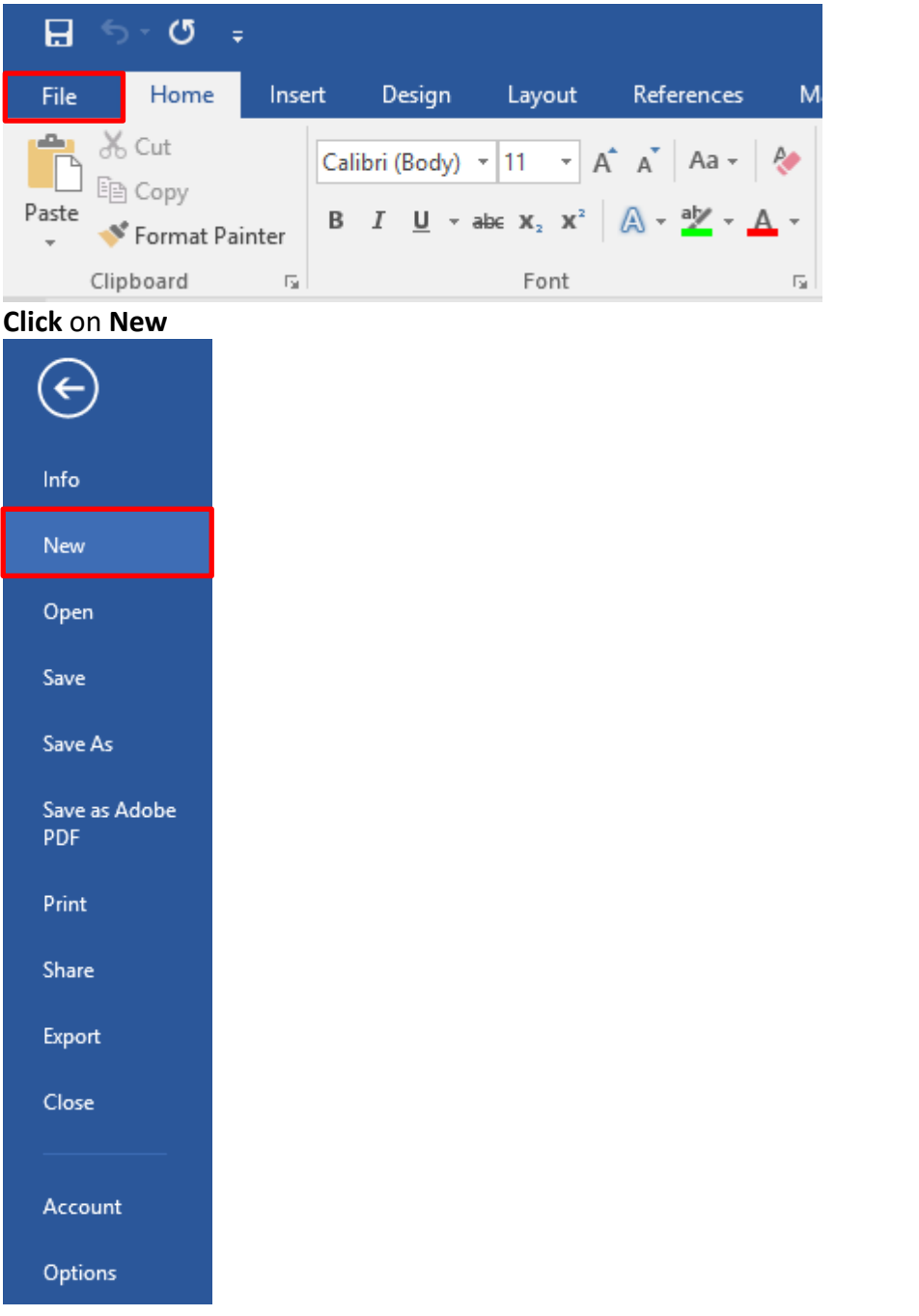

EI

THE EXPERIENCE YOU NEED & THE SUPPORT TO SUCCEED

#### **New** Search for online templates  $\mathbf{Q}$ Suggested searches: Business Cards Education Letters Resumes and Cover Letters Flyers Holiday **FEATURED** SHARED FIRST NAME LAST NAME Aa MARK TRA 200  $\begin{tabular}{c} \multicolumn{2}{c}{\textbf{1} } \multicolumn{2}{c}{\textbf{2} } \multicolumn{2}{c}{\textbf{3} } \multicolumn{2}{c}{\textbf{4} } \multicolumn{2}{c}{\textbf{5} } \multicolumn{2}{c}{\textbf{6} } \multicolumn{2}{c}{\textbf{7} } \multicolumn{2}{c}{\textbf{8} } \multicolumn{2}{c}{\textbf{9} } \multicolumn{2}{c}{\textbf{1} } \multicolumn{2}{c}{\textbf{1} } \multicolumn{2}{c}{\textbf{1} } \multicolumn{2}{c}{\textbf{1} } \multicolumn$ ACTIVITY  $\begin{array}{cccccccccccccc} \bullet & \bullet & \bullet & \bullet & \bullet & \bullet \end{array}$ Blank document Single spaced (blank) Chronological Resume (... Creative cover letter, des.. Creative resume, design... Polished resume, desig...  $(\gamma_N)$ Title  $\square$ **CONTRACTOR**  $\begin{array}{cccccccccccccc} \bullet & \bullet & \bullet & \bullet & \bullet & \bullet \end{array}$ Polished cover letter, de... **Blog post** Banded design (blank) Spec design (blank) Brochure Report design (blank) Your N Your Name İ  $\frac{1}{\sqrt{2}}$  $\frac{1}{\sqrt{2}}\left( \frac{1}{\sqrt{2}}\right) ^{2}+\frac{1}{2}\left( \frac{1}{\sqrt{2}}\right) ^{2}+\frac{1}{2}\left( \frac{1}{\sqrt{2}}\right) ^{2}+\frac{1}{2}\left( \frac{1}{\sqrt{2}}\right) ^{2}+\frac{1}{2}\left( \frac{1}{\sqrt{2}}\right) ^{2}+\frac{1}{2}\left( \frac{1}{\sqrt{2}}\right) ^{2}+\frac{1}{2}\left( \frac{1}{\sqrt{2}}\right) ^{2}+\frac{1}{2}\left( \frac{1}{\sqrt{2}}\right) ^{2}+\frac{1}{2}\left$ EVENT TITLE  $\frac{1}{2}$   $\frac{1}{2}$   $\frac{1}{2}$   $\frac{1}{2}$   $\frac{1}{2}$  $\begin{tabular}{|c|c|} \hline \multicolumn{3}{|c|}{\textbf{0.01}} & \multicolumn{3}{|c|}{\textbf{0.02}}\\ \hline \multicolumn{3}{|c|}{\textbf{0.03}} & \multicolumn{3}{|c|}{\textbf{0.04}}\\ \hline \multicolumn{3}{|c|}{\textbf{0.04}} & \multicolumn{3}{|c|}{\textbf{0.04}}\\ \hline \multicolumn{3}{|c|}{\textbf{0.04}} & \multicolumn{3}{|c|}{\textbf{0.04}}\\ \hline \multicolumn{3}{|c|}{\textbf{0.04}} & \multicolumn$ **DATE<br>EVENT<br>TITLE HERE**  $\frac{1}{100}$

**Search** for the type of template you wish to use, or **browse** through the **Featured** templates

For example, if you were looking for a brochure template, type **Brochure** into the search bar and **select** the best option

**New** 

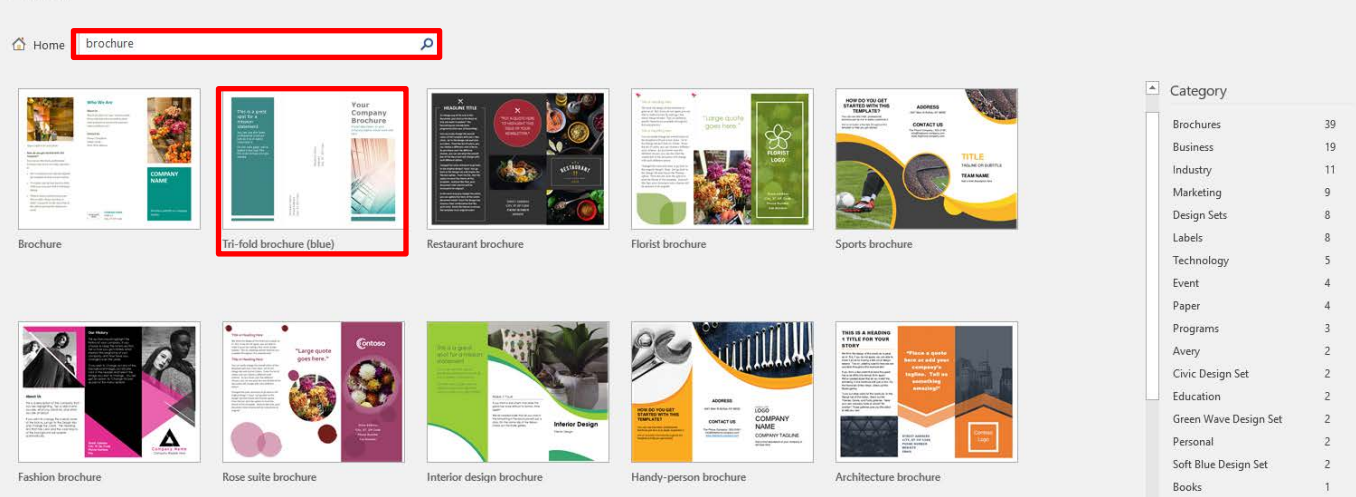

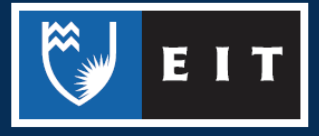

### **Click** on the appropriate one << Click **Create**

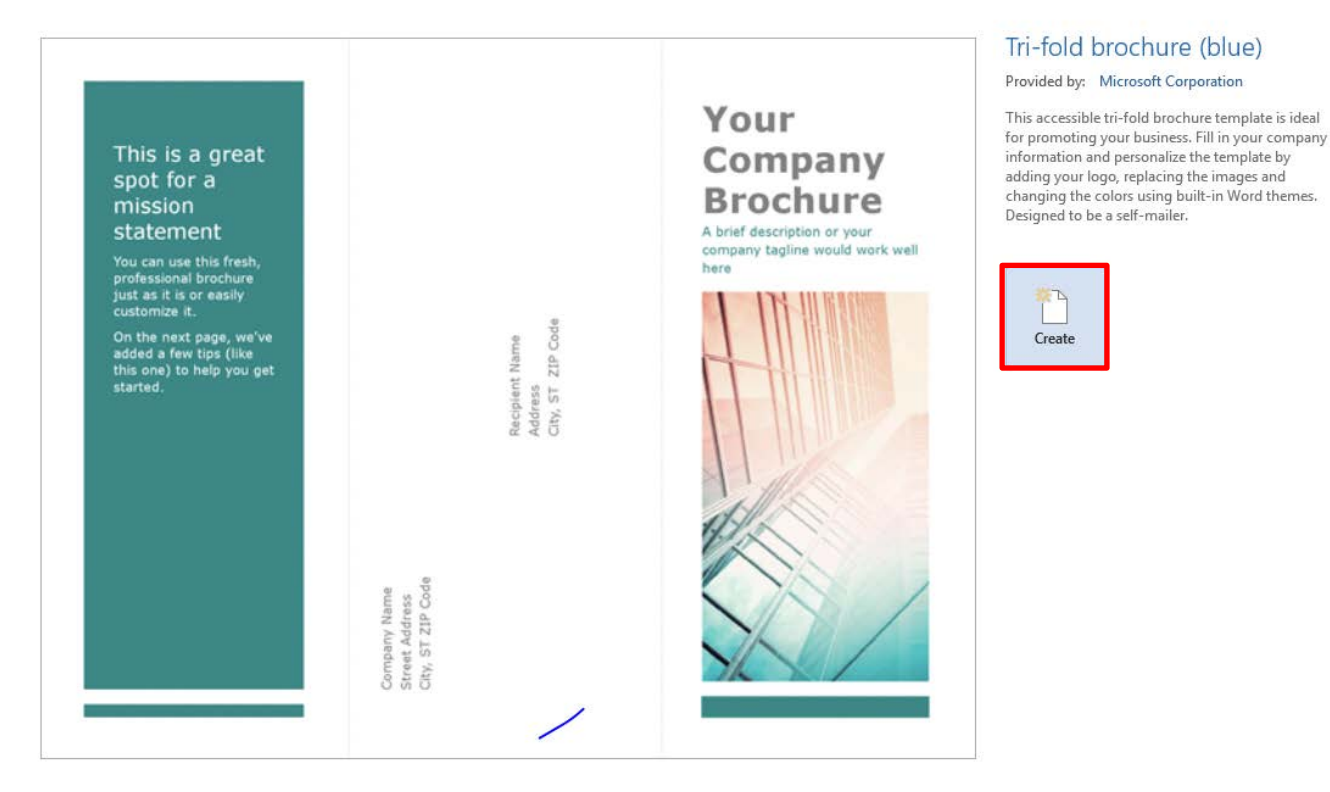

# The template will then open up in a new document

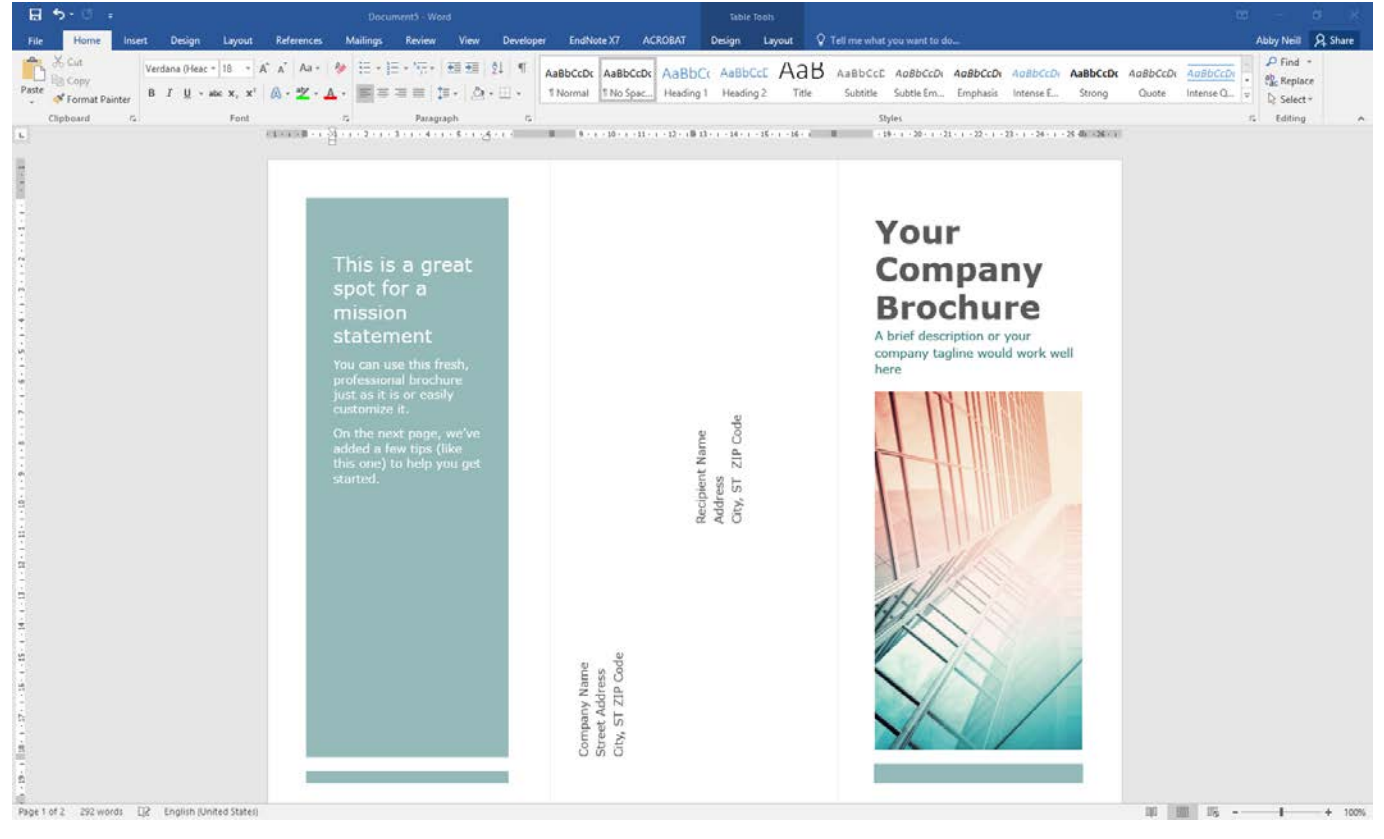

THE EXPERIENCE YOU NEED & THE SUPPORT TO SUCCEED

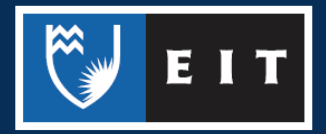

 $\times$  $\frac{1}{1+\epsilon}$ 

You can then **edit** the text and **change design aspects** such as **colour** or **font** as you would on any other document.

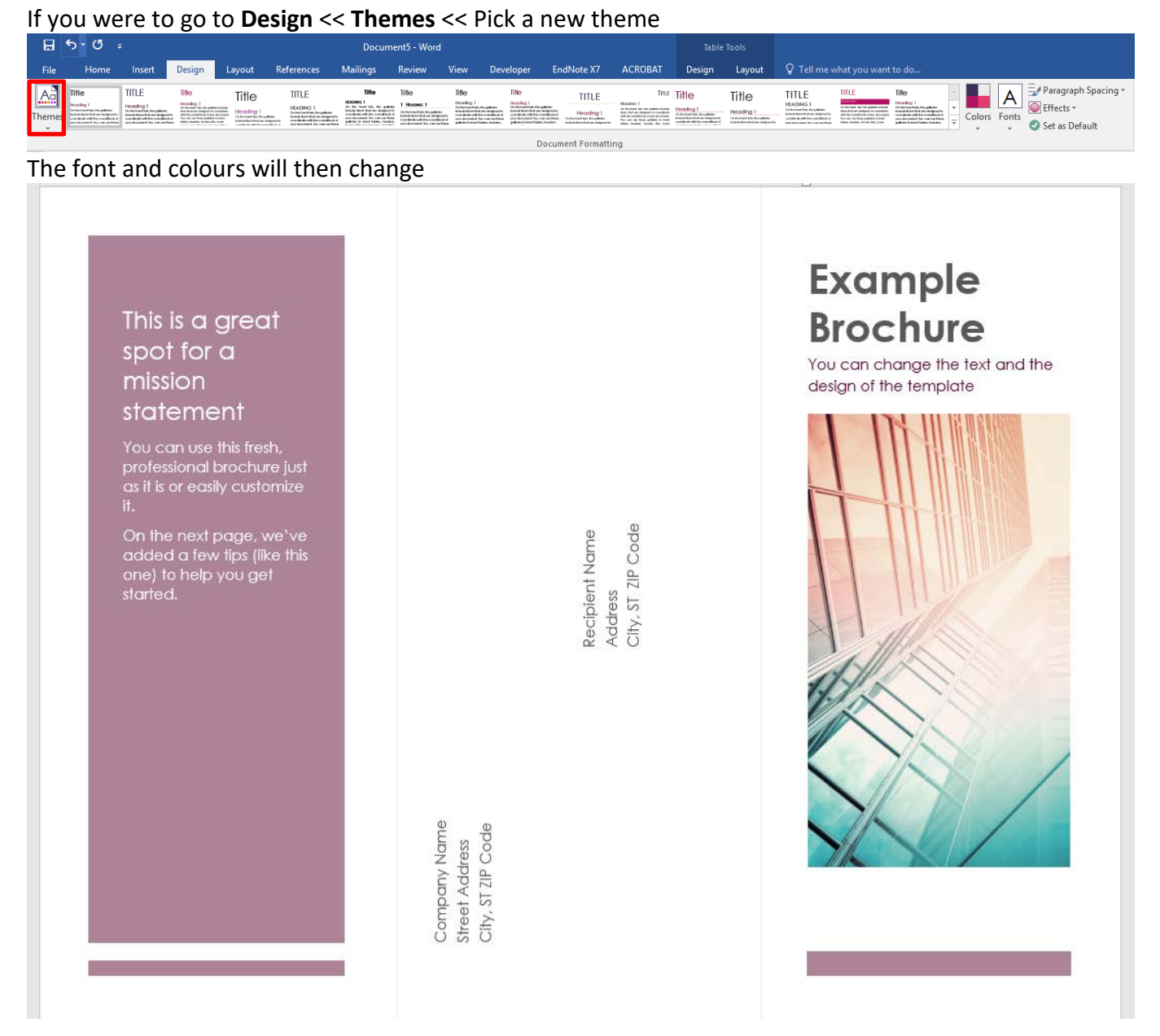

When you go to save it, it will save in the same manner that an ordinary Word document would, and will save in the .**docx** format

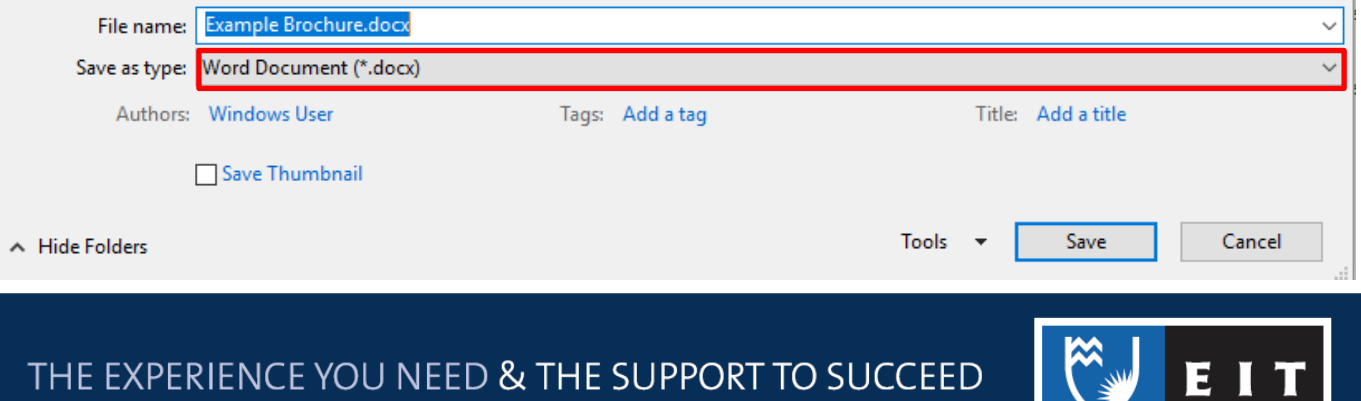

# Creating Your Own Template

If you have a specific document format or design that you like to use, you can create a template with these settings that will be handy for repeated use.

## **Open** up a **Blank New Document**

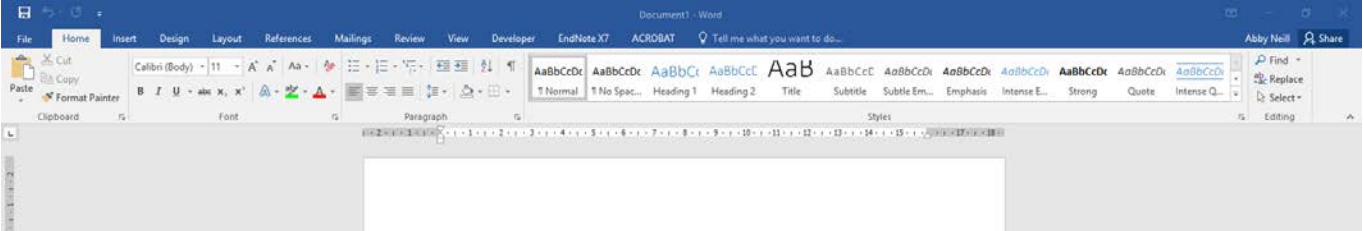

Go through the document and **change** the **features** to your **preferred settings**. For example, some different ways to customise it could be:

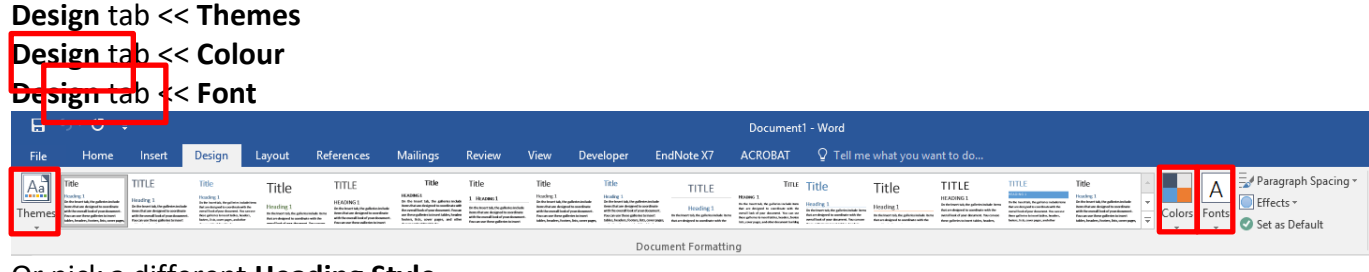

### Or pick a different **Heading Style**

Or set some **Custom Margins**

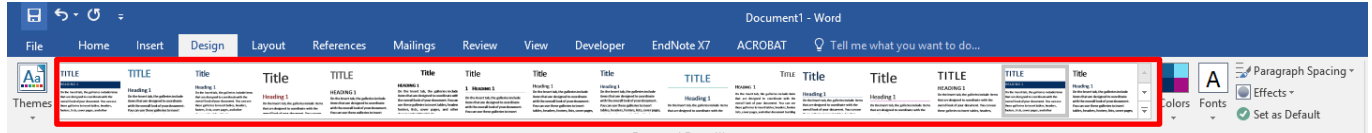

#### $6 - 0$ 日 References Layout Mailings View File Home Insert Design Review ←Breaks → Indent Spacing ъ  $\div$   $\downarrow \equiv$  Before: 5 pt  $\equiv$  Left: 0 cm  $\hat{z}$ ैं Line Numbers \* Margins Orientation Size Columns  $\overline{\div}$   $\overline{\overline{\div}}$  After:  $\frac{1}{\pi}$  $b^{\overline{a}}$ - Hyphenation  $\overline{ }$ E÷ Right: 0 cm  $10pt$ Paragraph **Last Custom Setting**  $\overline{\mathrm{Fm}}$  $\overline{\mathbb{R}}$  $1.5 \text{ cm}$ Top: Bottom: 1.5 cm  $(1 + 1 + 1 + \sum_{i=1}^{n} i + 1 + 1 + 1 + 2 + 1)$ Right: 1.5 cm Left:  $1.5<sub>cm</sub>$ And change the **Orientation**File Home Insert De Ъ ≣ Margins Orientation Size Columns  $\bar{\nu}$ up Portrait  $\mathbb{L}$ Landscape

THE EXPERIENCE YOU NEED & THE SUPPORT TO SUCCEED

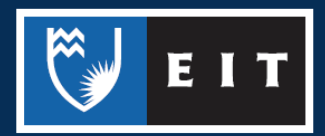

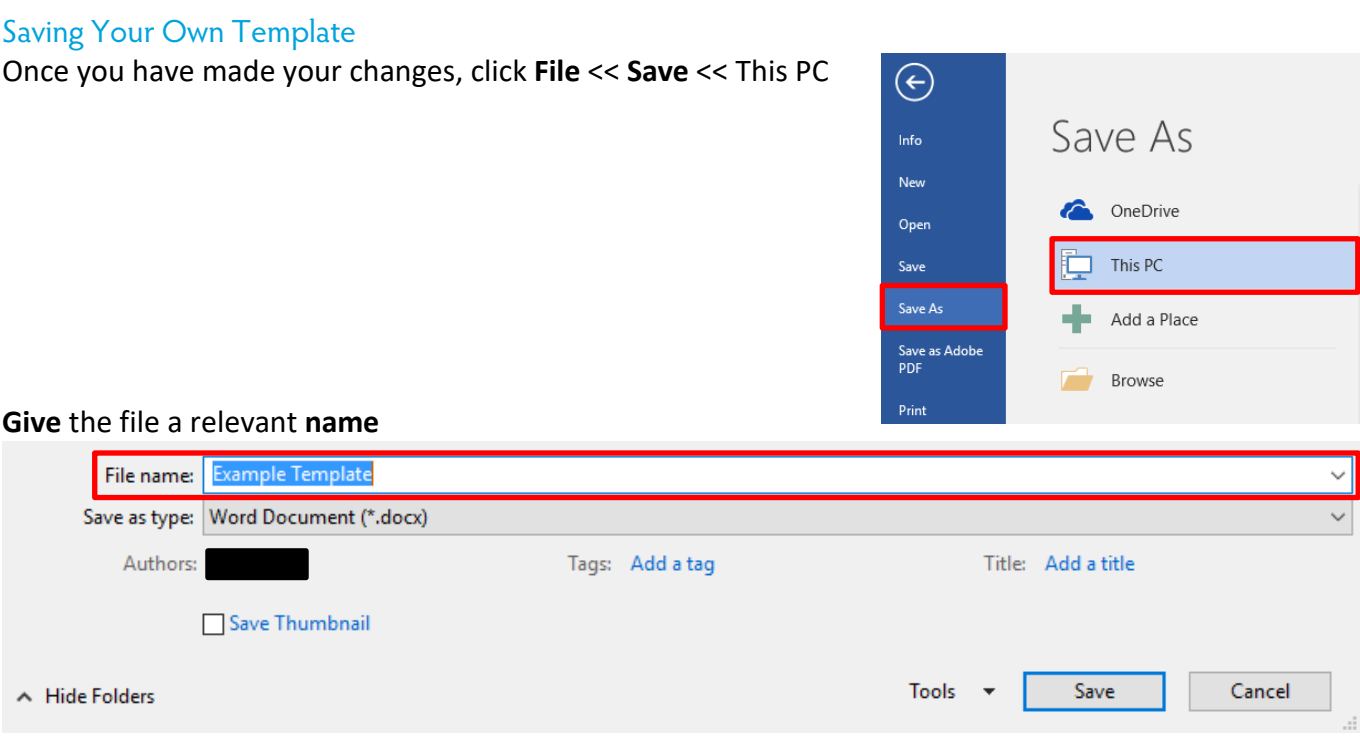

In the **Save as Type:** dropdown box, **select** the **Word Template (\*.dotx)** type. This will then immediately take you to the **Custom Office Templates** folder.

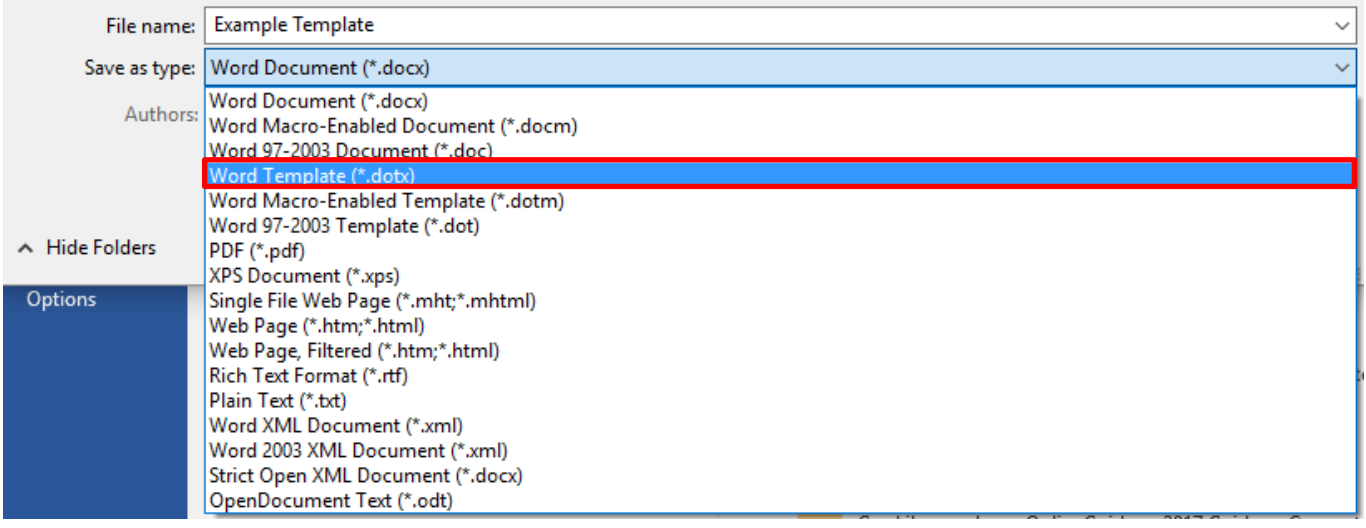

However, you **do not** want to save it there as this is on the C: Drive and will **not be permanently saved**. **Navigate** back to your **H: Drive** and go to the folder where you wish to save it **Click** on **Save**

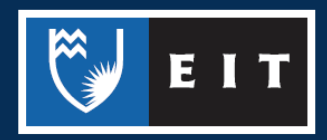

THE EXPERIENCE YOU NEED & THE SUPPORT TO SUCCEED

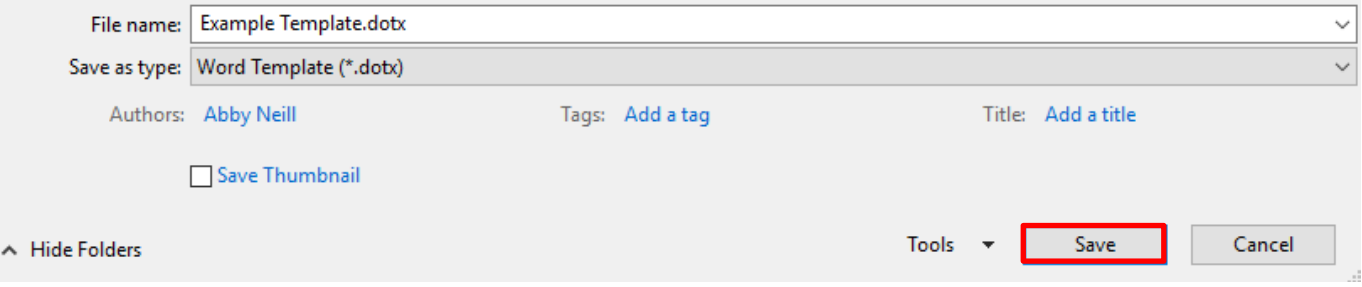

## Opening Your Own Template

To create a new document base off this template, you must **navigate** to where the template is saved in your **folder**, and **open** it. It will launch as a new, blank document (e.g. Document1) that will have the same settings already selected.

It can then be **saved** the **same way** as a regular document.

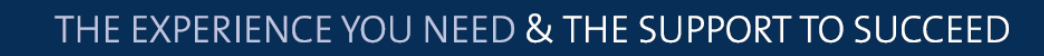

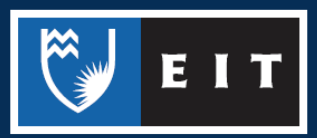